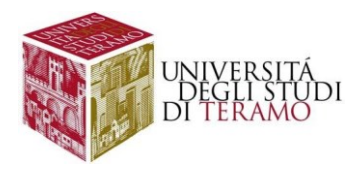

# **Istruzioni per la configurazione del servizio di accesso Wi-Fi (Sistema Operativo macOS)**

### Connessione ad una rete Wi-Fi

Fare clic con il mouse sull'icona in alto a destra nella barra di stato ( ) se è necessario attivare il Wi-Fi

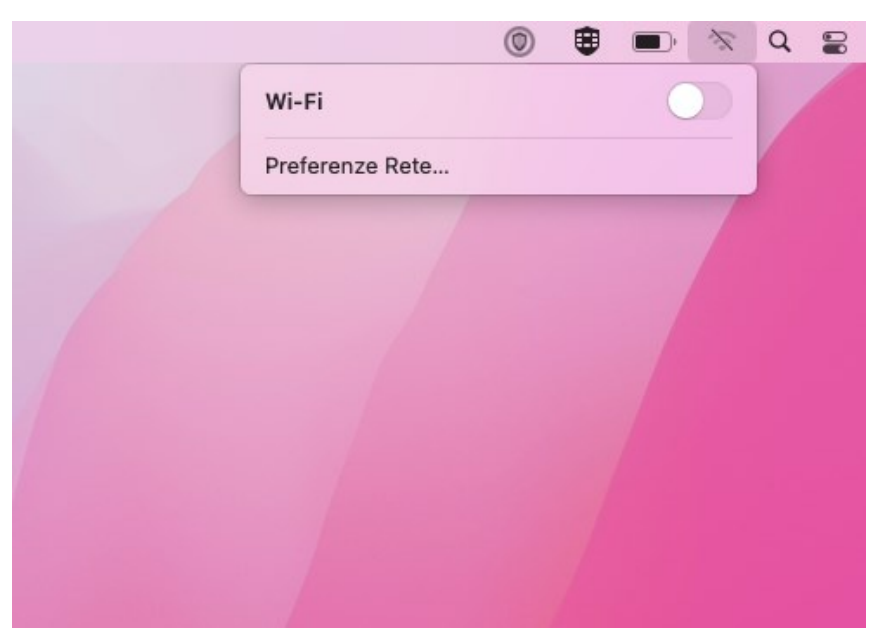

Attivato il Wi-Fi sarà visibile l'elenco delle reti wireless disponibili

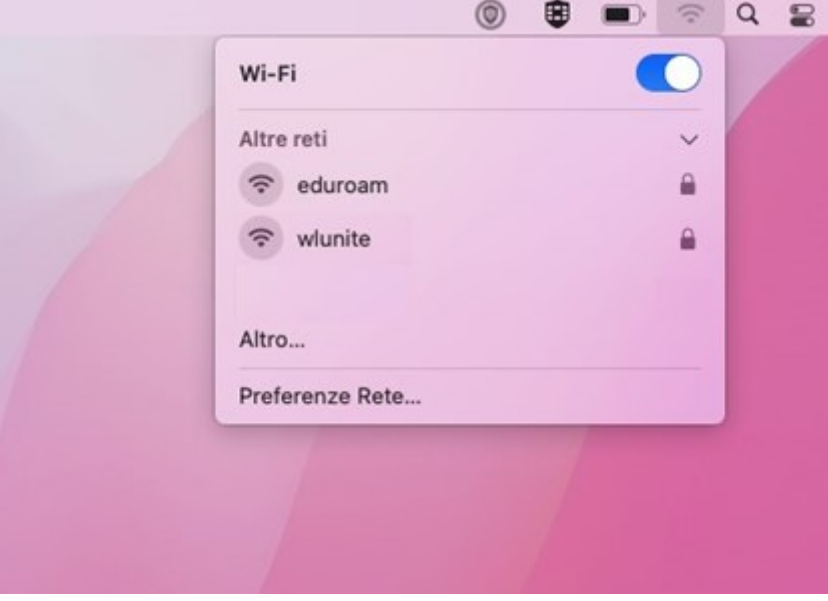

Selezionare "**wlunite**"

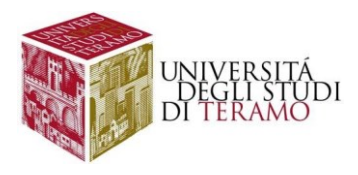

Per poter accedere alla rete sarà necessario inserire i propri dati di accesso:

- **Nome account**:
	- o se sei uno studente inserisci il tuo codice fiscale;
	- o altrimenti utilizza le tue credenziali di Ateneo (inserire il nome utente senza "@unite.it");
- **Password**: inserisci la password con cui accedi alla posta elettronica di Ateneo

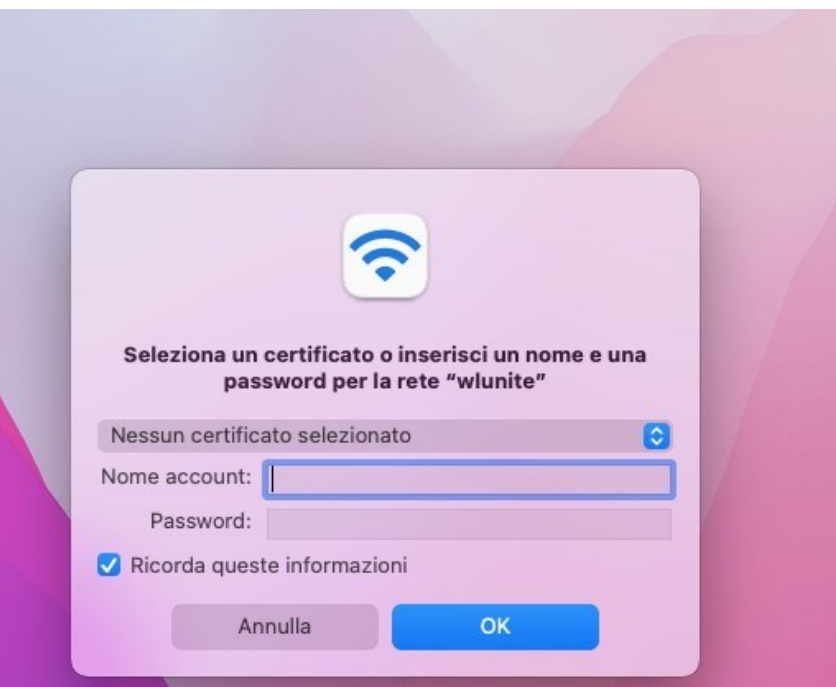

Dopo aver cliccato su "OK" verrà visualizzata la seguente finestra:

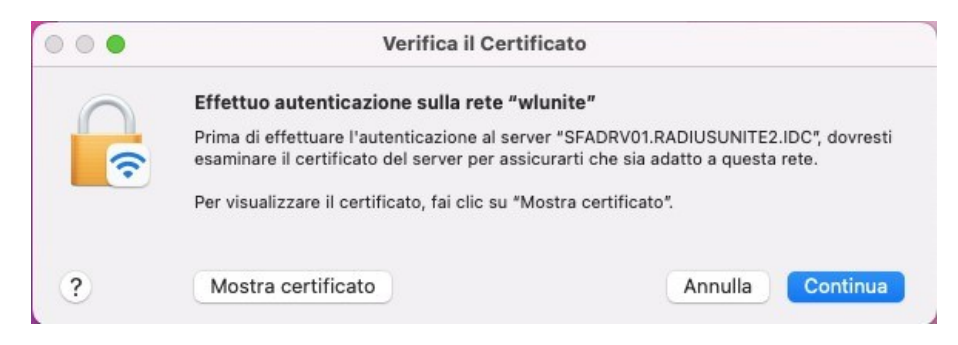

Cliccare sul tasto "Continua"

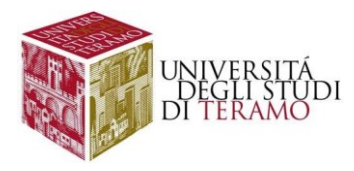

Dopo aver cliccato su "Continua" viene aperta la schermata seguente dove è necessario inserire le credenziali della propria utenza del computer MAC in uso:

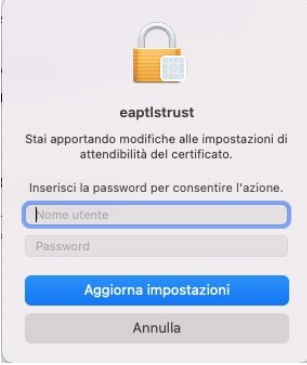

A questo punto la connessione Wi-Fi è stabilita.

Se la connessione è riuscita correttamente, in alto a destra nella barra di stato verrà visualizzata l'icona 令 e cliccando su di essa sarà possibile riscontrare lo stato della connessione:

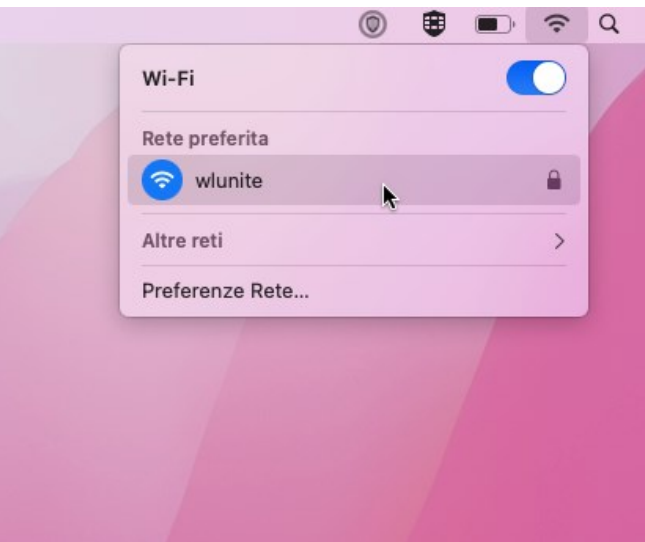

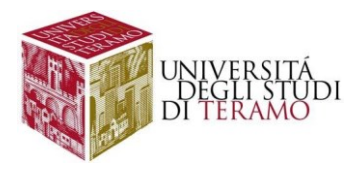

## **Disclaimer e politiche di utilizzo**

L'Area ICT dell'Università degli Studi di Teramo, fornitore del servizio, non si ritiene responsabile di qualsiasi problema o danno derivato da un uso improprio delle apparecchiature e del servizio. Nel pieno rispetto delle normative vigenti, verranno effettuati i normali controlli atti a tutelare la consistenza e l'efficacia del patrimonio Universitario.

Per qualsiasi altra informazione o comunicazione inerente problemi tecnici o di configurazione del Servizio di Accesso Wi-Fi si potrà far riferimento all'area dedicata nella sezione del Portale Web di Ateneo "Ateneo -> Servizi informatici".

Le credenziali sono personali e non cedibili. L'utente che le riceve è responsabile dell'uso e dell'utenza corrispondente. Sulla rete di Ateneo non sono ammesse attività vietate dalla Legge dello Stato, dalla normativa Internazionale, nonché dai regolamenti e dalle consuetudini ("Netiquette") di utilizzo delle reti e dei servizi di rete consultabili al seguente indirizzo:

### **NETIQUETTE**

<https://www.unite.it/UniTE/Netiquette>

#### **REGOLED'USO DELLARETEGARR**

[https://www.unite.it/UniTE/Regole\\_duso\\_Rete\\_GARR](https://www.unite.it/UniTE/Regole_duso_Rete_GARR)